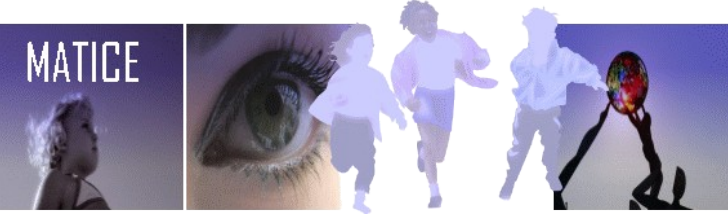

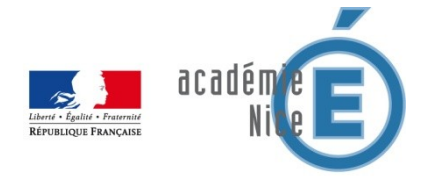

*Maj 05 mai 2013*

# *iPad et ENT : WebDAV – Groupe de travail*

### *Préambule*

*Afin d'utiliser un client WebDAV en laison avec l'ENT (Groupe de Travail), il est indispensable de configurer correctement ce GT. La modération doit etre mise en place .*

## *Rappel de principe :*

*Un élève A dépose un document. Ce document est mis en attente de validation, l'élève B ne le voit pas.* 

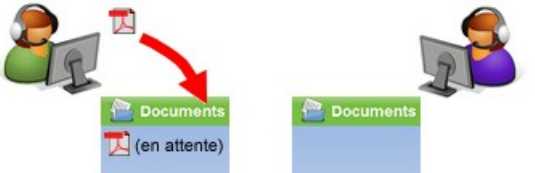

*Seul un membre du groupe ayant le droit d'approuver le document peut le voir : l'enseignant.*

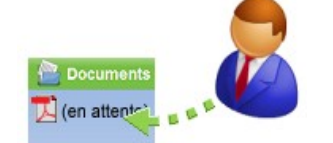

*Une fois le document approuvé par l'enseignant, il devient visible par tous les autres élèves du groupe.* 

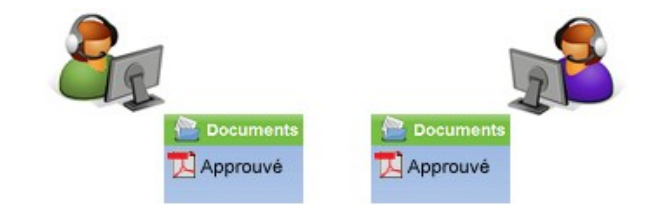

*Procédure de mise en place du Groupe de Travail et Modération*

- *Créer votre Groupe de travail*
- *Dans la gestion des paramètres, activer la "Modération" des modules que vous souhaitez activer*

-<br>Paramètres du groupe de travail·

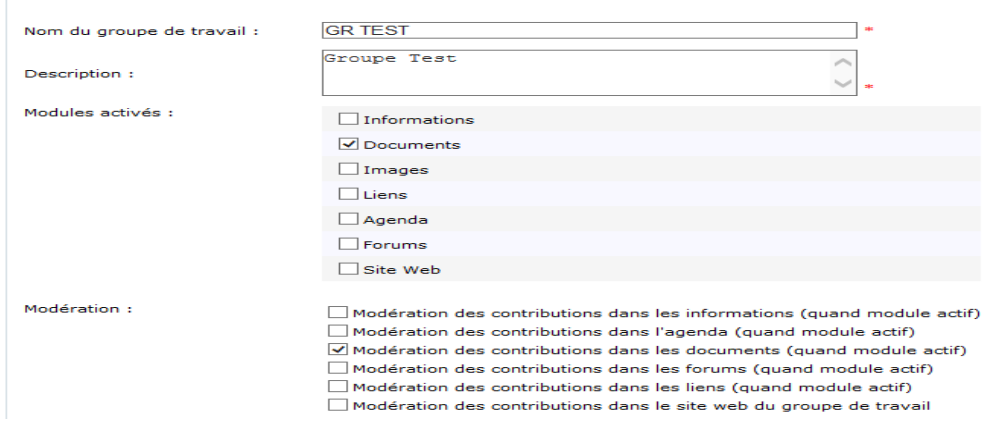

*- Dans le module "Documents", créer deux dossiers (Par exemple, "Travail\_Eleve" et "Docs\_Professeur")*

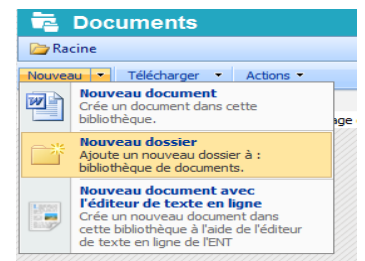

*- A la création, ces deux dossier sont "En cours" d'approbation*

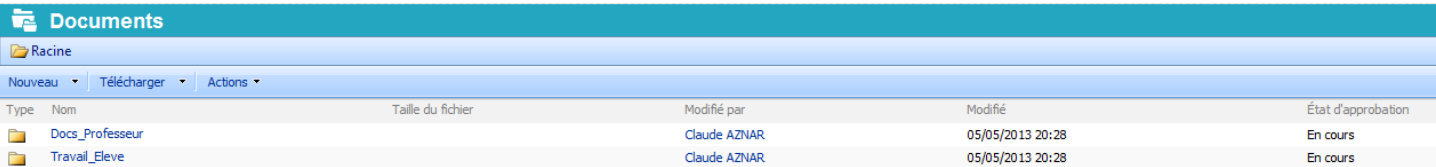

*- Modifier cet état, afin de les rendre "Approuvé", donc visibles par tous les membres du groupe*

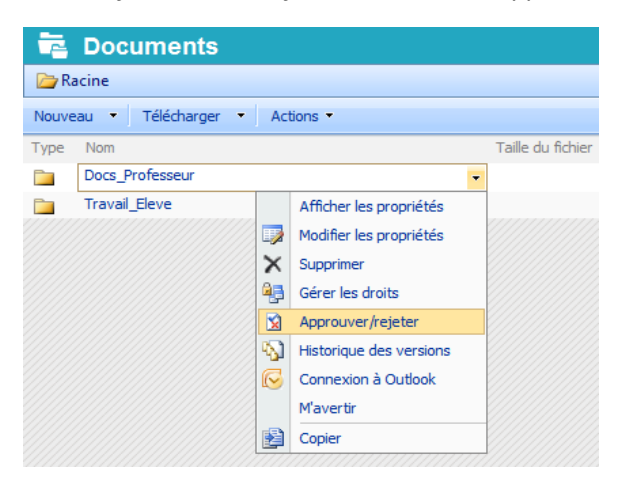

### Approuver / Rejeter un contenu

Vous pouvez approuver ou rejeter un envoi à partir de cette page. Un élément rejeté n'est pas supprimé, et les utilisateurs qui connaissent son adresse URL exacte peuvent encore l'afficher. En savoir plus sur l'approbatio obligato

#### État d'approbation

**Etat d'approbation**<br>Approuvez, rejetez ou conservez l'état En attente pour permettre aux utilisateurs disposant de<br>l'autorisation Gérer les listes d'évaluer cet élément.

● Approuvé. Cet élément sera visible à tous les utilisateurs. 

 $\bigcirc$  En attente. Cet élément restera visible à son créateur ainsi qu'à<br>tous les utilisateurs disposant de l'autorisation Gérer les listes.

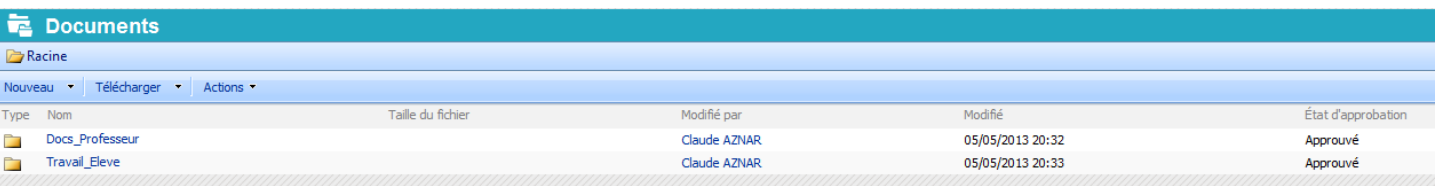

### *Gestion des rôles dans les modules en fonction du profil :*

*Faite une vérification du rôle "Elèves" dans le module "Documents" ; les élèves doivent pouvoir consulter et ajouter des documents*

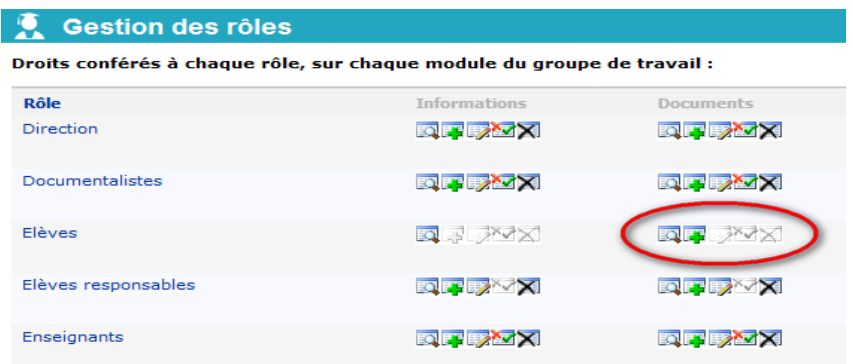

### *Auteur*

*Claude AZNAR, Animateur Matice Claude.aznar@ac-nice.fr*